# **Buffer Statistics**

This section describes how to obtain and use the buffer statistics available for the active Adabas Fastpath buffer.

- [Buffer Statistics and Interaction Menu](#page-0-0)
- [Buffer Information](#page-1-0)
- [Database and File Information](#page-6-0)
- [Job Information](#page-17-0)
- [System Job Information](#page-21-0)

## <span id="page-0-0"></span>**Buffer Statistics and Interaction Menu**

Active Fastpath buffers can be monitored and controlled by selecting option code 2 on the Online Services main menu or by entering the command 2 on the command line.

The Buffer Statistics and Interaction menu is then displayed.

```
17:40:46 ***** A D A B A S FASTPATH SERVICES 7.4.1 ***** 2003-02-04
               - Buffer Statistics and Interaction - F12000M1
               Code Service
                ---- -----------------------------------
                1 Buffer Information
                2 Database and File Information
                3 Optimized Job Information
                4 System Job Information
                . Exit
                ---- -----------------------------------
       Code \ldots \ldotsABM Node ID: 33 SYSCO33
               Status: Active
                      Started Feb 4,2003 at 12:56
           Job Connection Status: Connected to SYSCO33
 Command ==>Enter-PF1---PF2---PF3---PF4---PF5---PF5---PF6---PF7---PF8---PF8---PF9---PF10---PF11---PF12 Help Exit Menu
```
### **Buffer Statistics and Interaction**

The following fields are provided:

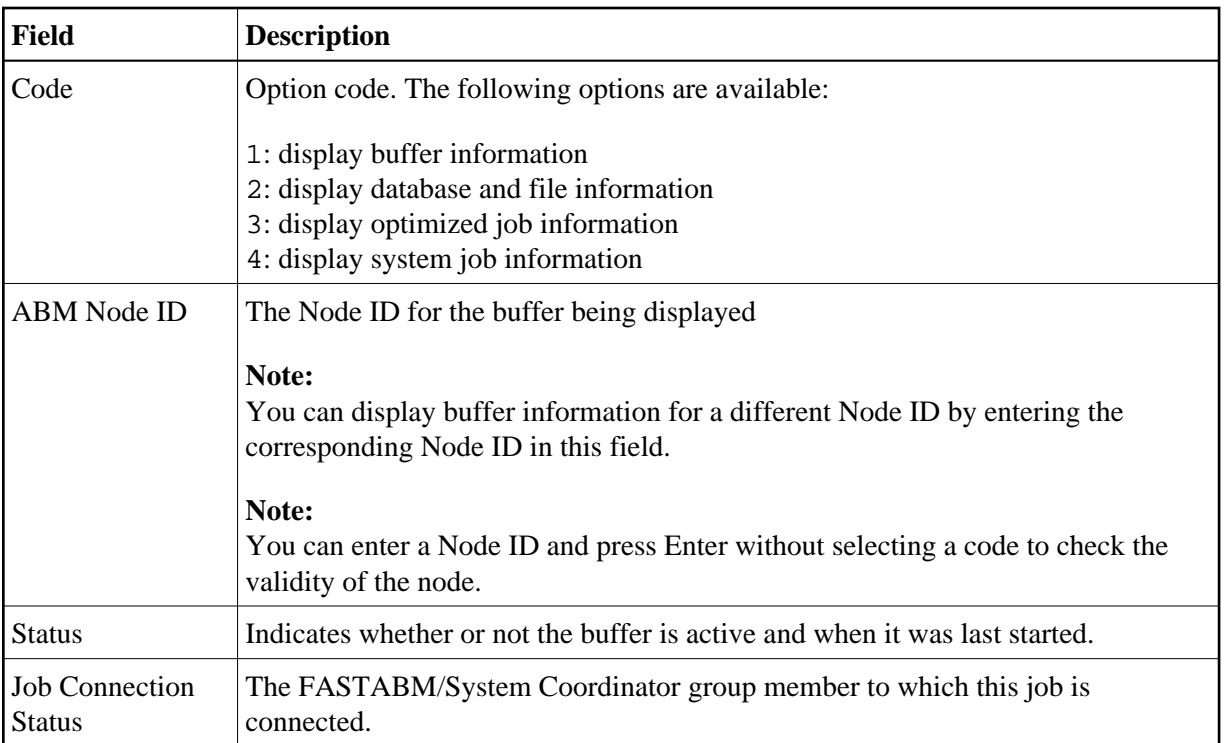

## <span id="page-1-0"></span>**Buffer Information**

Selecting option code 1 on the Buffer Statistics and Interaction screen invokes the General Information screen.

## **Note:**

You can also access this screen by entering 2.1 on the command line.

```
17:49:00 ***** A D A B A S FASTPATH SERVICES 7.4.1 ***** 2003-02-04
             - General Information - F12100MA
  Buffer Type: Global Name: SYSCO33 SVC: 240 DB: 33
Connected to: The Buffer Status : Active
 Started: Feb 4,2003 at: 12:56 Ave Memory Val: 12
   Address: 099D3000 Size(k): 1024 Session Number: 111
 ------------------------------    Buffer Statistics ----------------------------
      Access Type Attempts (13%) <----------Successes (66%)
     Read-ahead: 3,586 (10%)<br>Direct: 1,291 (3%) 342 (26%)
Direct: 1,291 (3%) 342 (26%)
RCs: 49 (0%) 49 (3%)
      Excluded: 28,325 (87%)
      Total: 33,251 (100%) 3,283 (9%)
------------------------------------------------------------------------------
  Command ==>
 Enter-PF1---PF2---PF3---PF4---PF5---PF6---PF7---PF8---PF9---PF10--PF11--PF12
      Help Exit Refr Serv Excl Parm Zero Node Menu
```
## **General Information**

The first section of this screen provides general information for the buffer. The following information is provided:

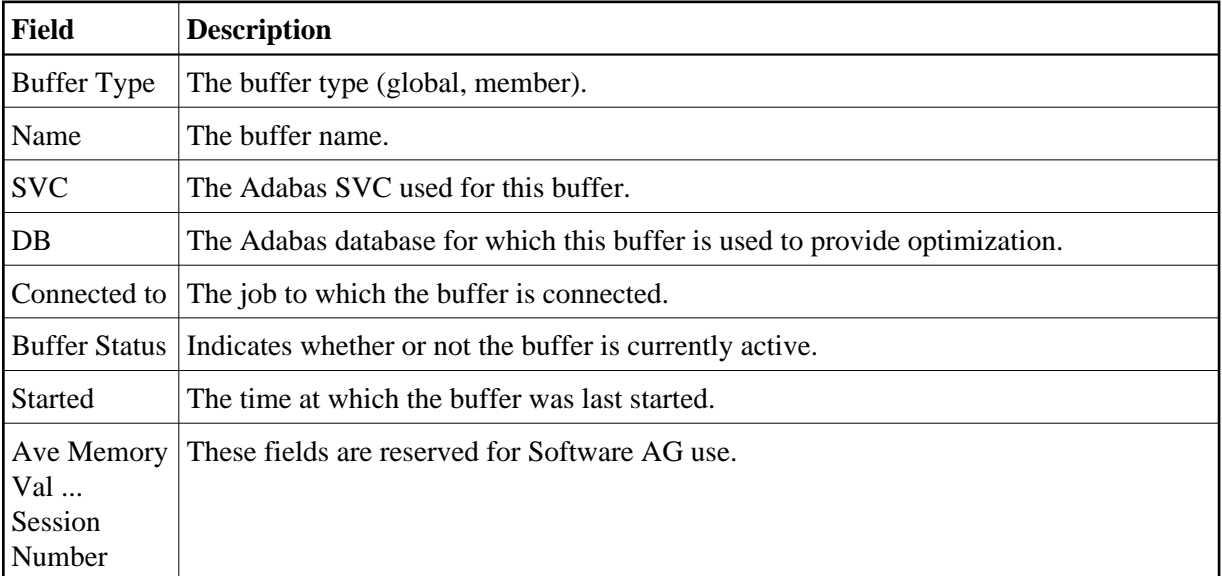

The next section provides the buffer statistics. The following information is provided:

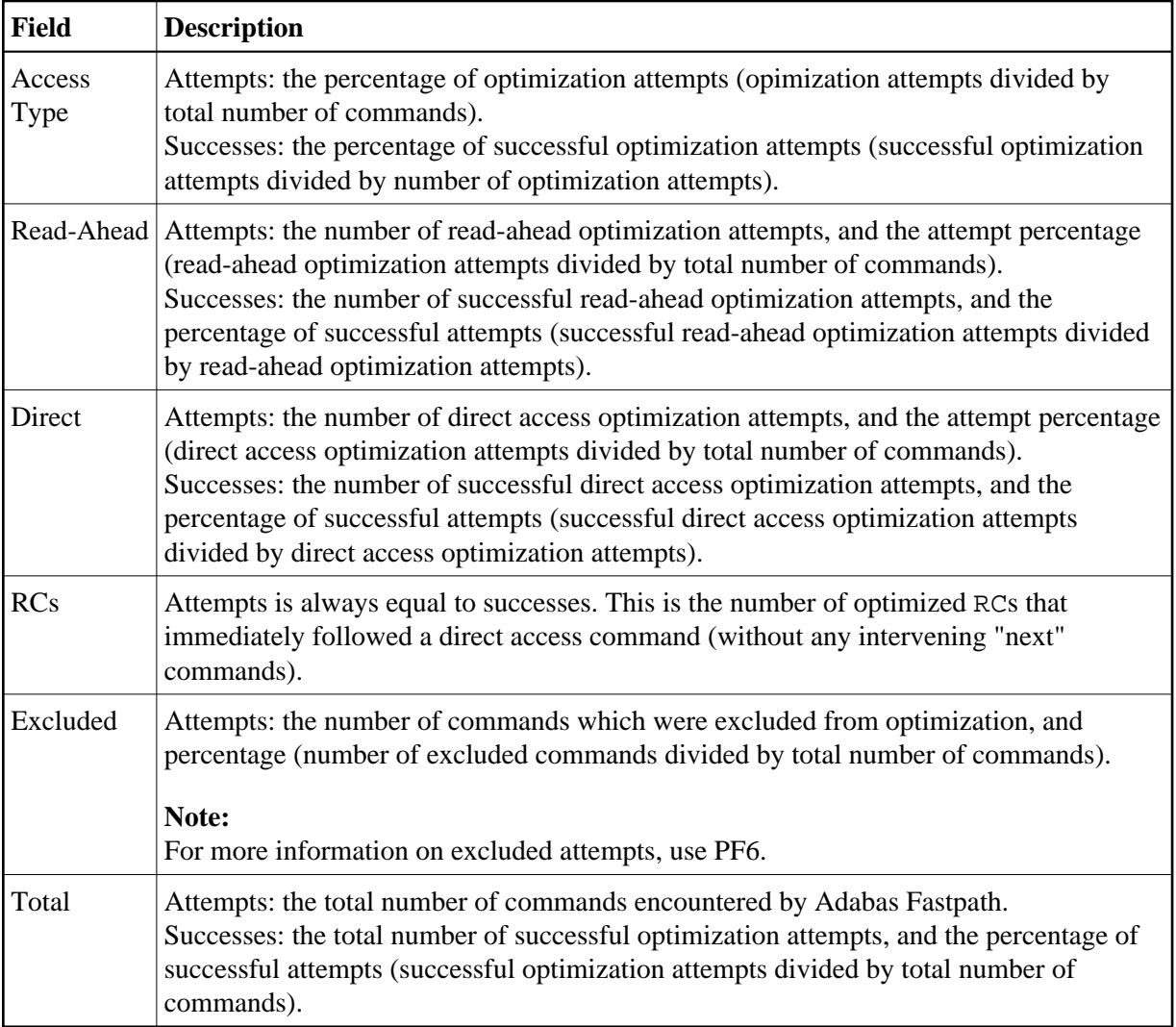

Pressing PF6 from any of the buffer information screens displays the Excluded Command Analysis screen:

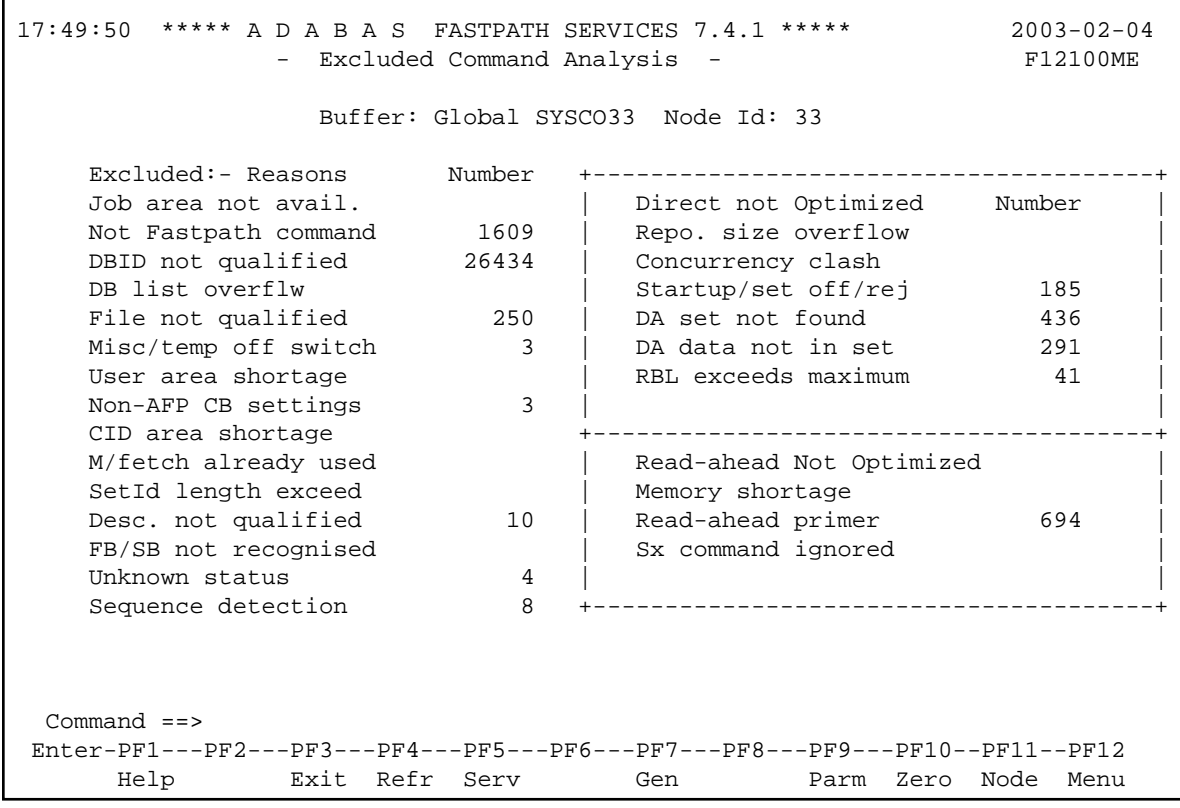

## **Excluded Command Anaylsis**

This screen displays the following information:

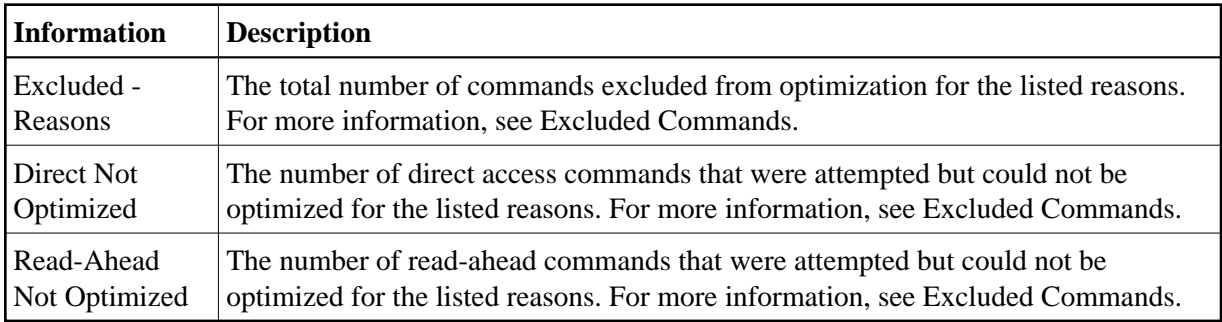

### **Note:**

This same analysis can be displayed for jobs, databases, and files.

Pressing PF9 from any of the buffer information screens invokes the General Parameters screen:

## **Parameter Display**

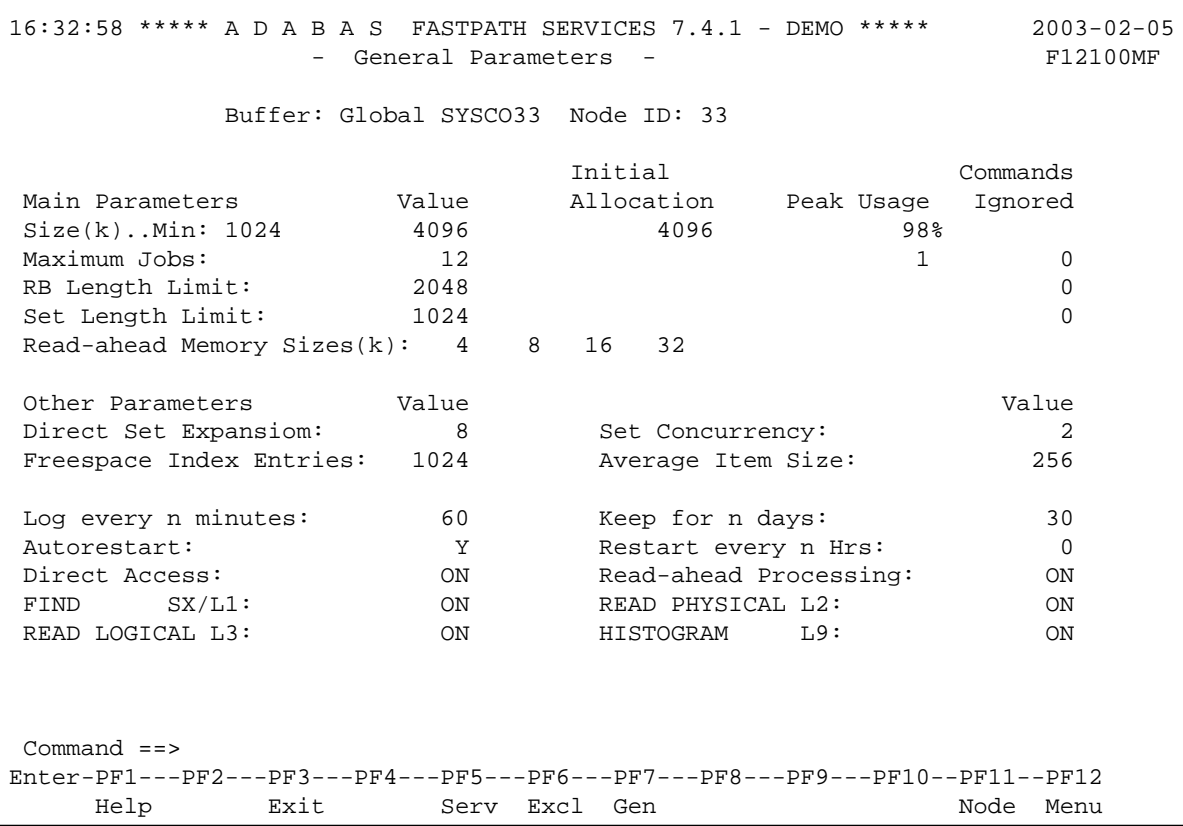

## **Parameter Display**

For description and use of these parameters, see section Adabas Fastpath Parameters.

The following PF keys are available throughout the series of buffer information screens:

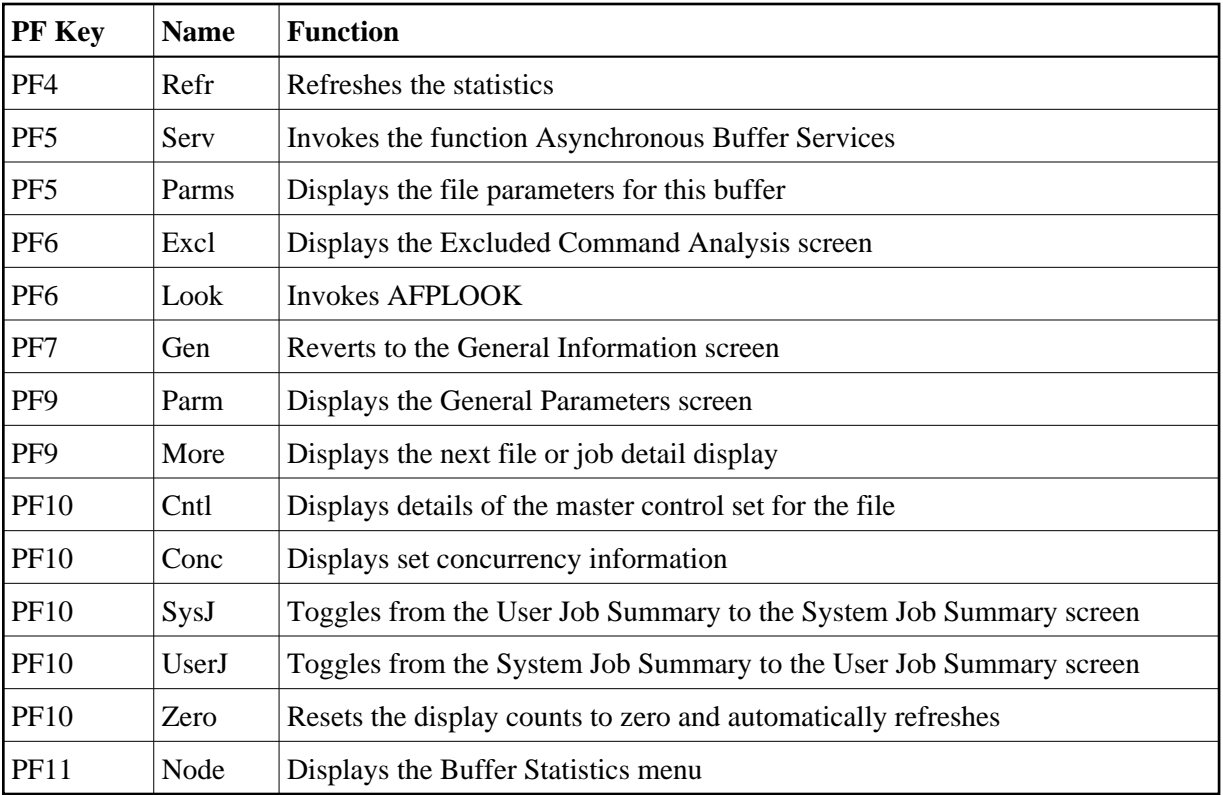

## <span id="page-6-0"></span>**Database and File Information**

Selecting option code 2 on the Buffer Statistics and Interaction screen, invokes the Database Summary screen.

### **Note:**

You can also access this screen by entering 2.2 on the command line.

For each database, a summary of activity is displayed as shown on the following example screen:

```
10:25:30 ***** A D A B A S FASTPATH SERVICES 7.4.1 ***** 2003-02-05
        Database Summary from Global SYSCO33 Node ID 33 F12200MA
  Buffer Session: 111 Started: Feb 4,2003 12:56 Size(k): 1024
  C DB SVC Attempts Optimized Set Usage(k) Status
 _ 19 240 DB Down
     _ 198 240 5607 3774 114 Remote Optimizing
   Totals: 5607 100% 3774 100% 114 100%
 Mark with F(ile), D(etail), S(ervices)
  Command ==>
 Enter-PF1---PF2---PF3---PF4---PF5---PF6---PF7---PF8---PF9---PF10--PF11--PF12
    Help Exit Refr Exit Reform CONSIST Node Menu
```
## **Database Summary**

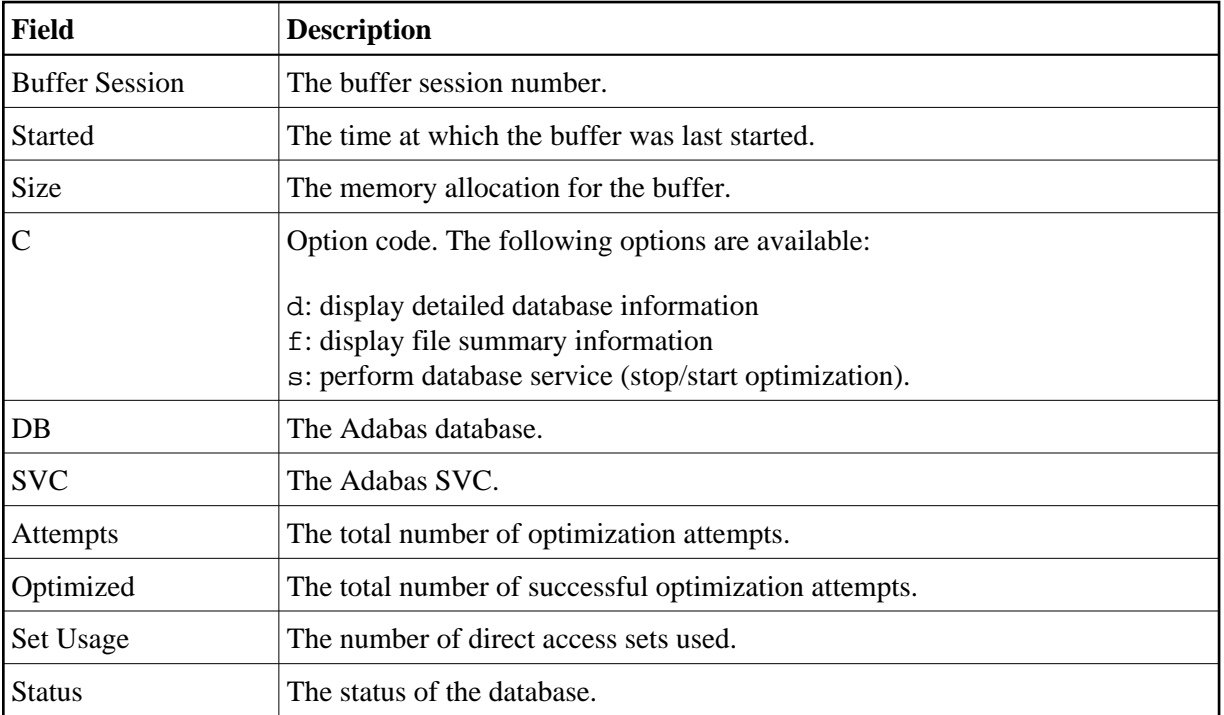

The following information is provided on this screen:

## **Database Services**

If the option code s is selected for a database, the following window is displayed:

```
10:27:51 2003-02-05 
                              F12200MC
       Stop/Start Optimization
       for: Database 198 
            S Stop Optimization
            R Start Optimization
            . Exit
    Code..: 
 Command ==>
            PF1 Help PF3 Exit
```
## **Database Services**

Using this window, you can stop/restart optimization for a database.

If database optimization is stopped, no further optimization occurs for its files and sets. In addition, all direct access data is removed from the Adabas Fastpath buffer for sets belonging to files within this database.

#### **Note:**

A similar service is available at the file and file set levels.

## **Detailed Database Information**

If the option code d is selected for a database, the Database Details screen is displayed.

This screen contains a performance analysis for the selected database.

```
10:29:44 ***** A D A B A S FASTPATH SERVICES 7.4.1 ***** 2003-02-05
       Database Details from Global SYSCO33 Node ID 33 F12200MB
               Database: 198 SVC: 240
  ---------------------------- Optimization Summary ----------------------------
      Access Type Attempts (98%) <----------Successes (67%)
      Read-ahead: 3,676 (64%) 2,938 (79%)
Direct: 1,953 (34%) 853 (43%)
RCs: 53 (0%) 53 (2%)
     Excluded: 31 (0%)
       Total: 5,713 (100%) 3,844 (67%)
           ------------------------------------------------------------------------------
     Updates: 11 Over-reads: 91 (3%)
   Status 1: 40 0C 20 10 Bad Response: Lock: 00000000 DBE Addr: 099F07C0
   ADABAS Vers: 710 Hex: 07010200 Location: 040000FF
   DBID from GCB: 198 Nuc ID: 198
  Command ==>
 Enter-PF1---PF2---PF3---PF4---PF5---PF6---PF7---PF8---PF9---PF10--PF11--PF12
      Help Exit Refr Excl Zero Node Menu
```
### **Database Details**

The first section of this screen (Optimization Summary) provides optimization statistics for this database. This information is provided in the same format as that provided at the buffer level (see section [Buffer](#page-1-0)  [Information\)](#page-1-0). The statistics shown at the database level are exclusively for commands that are eligible for optimization. The excluded count therefore differs from the buffer level count.

The second section of this screen provides the following information:

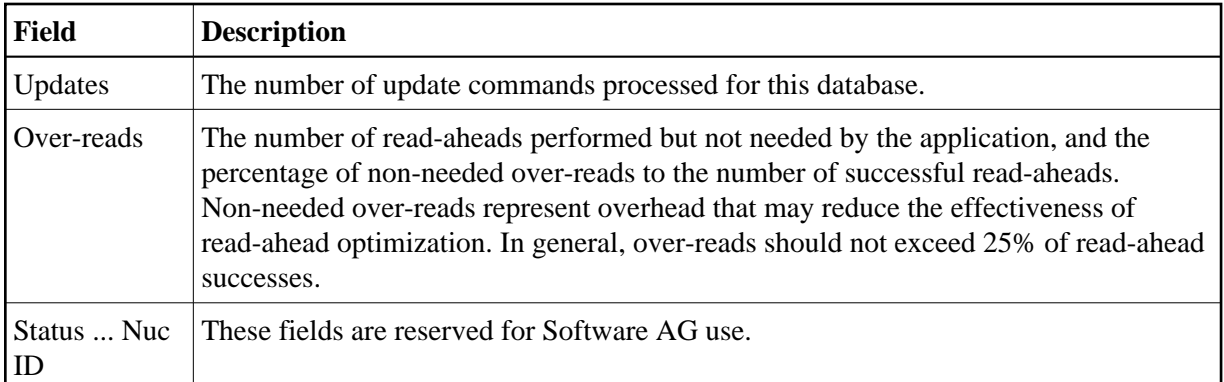

## **Excluded Command Analysis**

Pressing PF6 on the Database Details screen displays the excluded command analysis for the selected database:

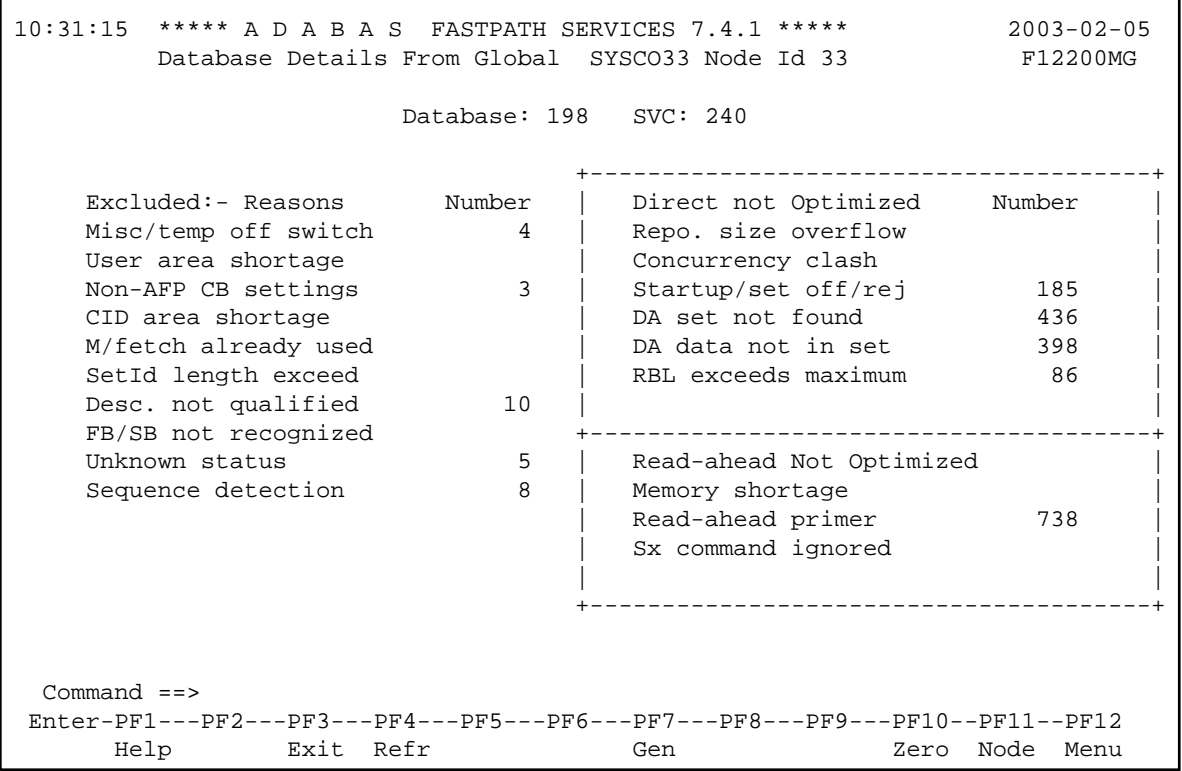

## **Database Excluded Count Analysis**

The information is provided in the same format as that provided at the buffer level (see section [Buffer](#page-1-0)  [Information\)](#page-1-0), with the exception that the first five excluded reasons are not shown because commands excluded for those reasons do not appear at the database level.

### **Note:**

A similar analysis can be displayed from the file detail screen.

## **Summary File Information**

If the option code f is selected for a database, the File Summary screen is displayed.

#### **Note:**

You can also access this screen by entering 2.2.1 on the command line.

This screen displays a summary of activity for each file in the selected database.

```
10:32:21 ***** A D A B A S FASTPATH SERVICES 7.4.1 ***** 2003-02-05
            File Summary from Global SYSCO33 Node Id 33 F12210MA
                 Database: 198 SVC 240
  C File Attempts Optimized Set Usage(k) Status
        _ 7 3674 (64%) 2536 (65%) 15 (13%) Optimizing
       _ 19 2051 (36%) 1347 (35%) 98 (86%) Optimizing
   Totals: 5725 100% 3883 100% 114 100%
 Mark with D(\text{eta1}), F(\text{ile Sets}), S(\text{ervices}) Command ==>
 Enter-PF1---PF2---PF3---PF4---PF5---PF6---PF7---PF8---PF9---PF10--PF11--PF12
     Help Exit Refr Exit Reform CONSIST Node Menu
```
### **File Summary**

The following information is provided:

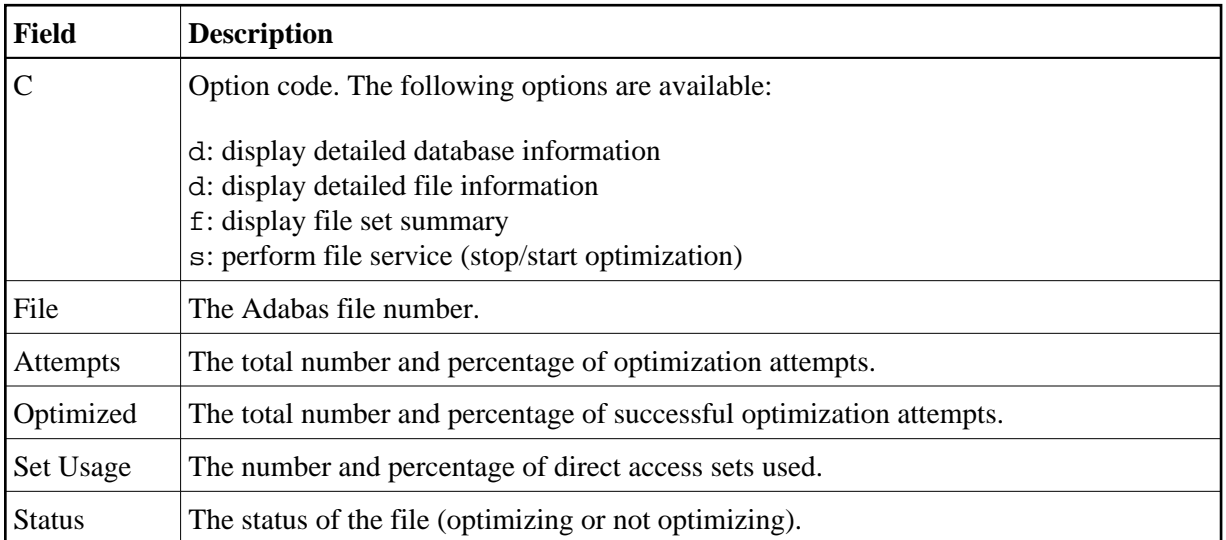

## **Detailed File Information**

If option code d is selected on the File Summary screen, the File Details screen is displayed.

10:33:26 \*\*\*\*\* A D A B A S FASTPATH SERVICES 7.4.1 \*\*\*\*\* 2003-02-05 File Details from Global SYSCO33 Node Id 33 F12210MB Database: 198 SVC 240 File: 7 ---------------------------- Optimization Summary ---------------------------- Access Type Attempts (99%) <----------Successes (69%) Read-ahead: 2,921 (79%) 2,508 (85%) Direct: 740 (20%) 15 (2%) RCs: 13 (0%) 13 (1%) Excluded: 12 (0%) Total: 3,686 (100%) 2,536 (68%) ------------------------------------------------------------------------------ Updates: 0ver-reads: 57 (2%) Set Limit(k): 1024 Set Expansion: 8 Update Sensitivity: R Set Id Length Limit: 1024 RB Length Limit: 2048 Set Concurrency: 2 Status: 00 D4 Last RC: Next Event: 0:00 Addr: 099F29C0 Command ==> Enter-PF1---PF2---PF3---PF4---PF5---PF6---PF7---PF8---PF9---PF10--PF11--PF12 Help Exit Refr Excl More Zero Node Menu

This screen contains optimization performance information for the selected file.

#### **File Details**

The first section of this screen (Optimization Summary) provides optimization statistics for the file. This information is provided in the same format as that provided at the database level.

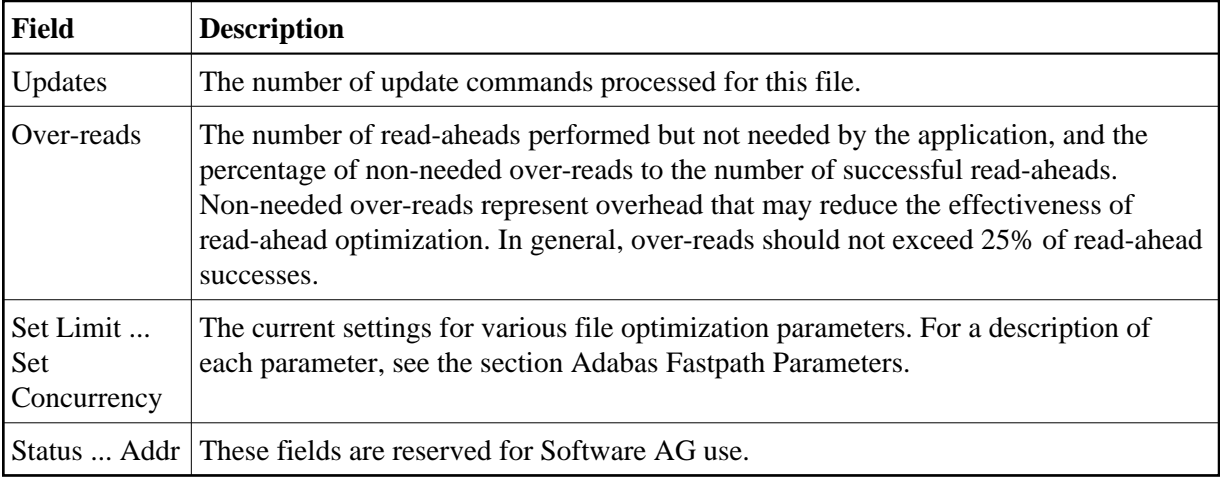

The second section of this screen provides the following information:

Pressing PF9 invokes the second File Details screen. This screen shows whether or not optimization has been defined for the Adabas command/descriptor pairs which are used to access the file.

```
10:37:21 ***** A D A B A S FASTPATH SERVICES 7.4.1 ***** 2003-02-05
         - File Details for File 19 DBID 198 SVC 240 - F12210ME
                        Expanded File N
              On/Off Adabas Field Overrides ........Direct Access......
            L1 On
            L3 On
            L9 On
            S1 On
            S2 On
 Over-reads Default Adabas Field Overrides ........Read-ahead.........
            L1 On
            L2 On
         34 L3 On
            L9 On
            S1 On
            S2 On
            S8 On
 S9 On
  Command ==>
 Enter-PF1---PF2---PF3---PF4---PF5---PF6---PF7---PF8---PF9---PF10--PF11--PF12
      Help Exit Excl Gen Node Menu
```
## **File Details 2**

The two sections of the screen provide optimization information for direct access and read-ahead commands respectively.

The following information is provided:

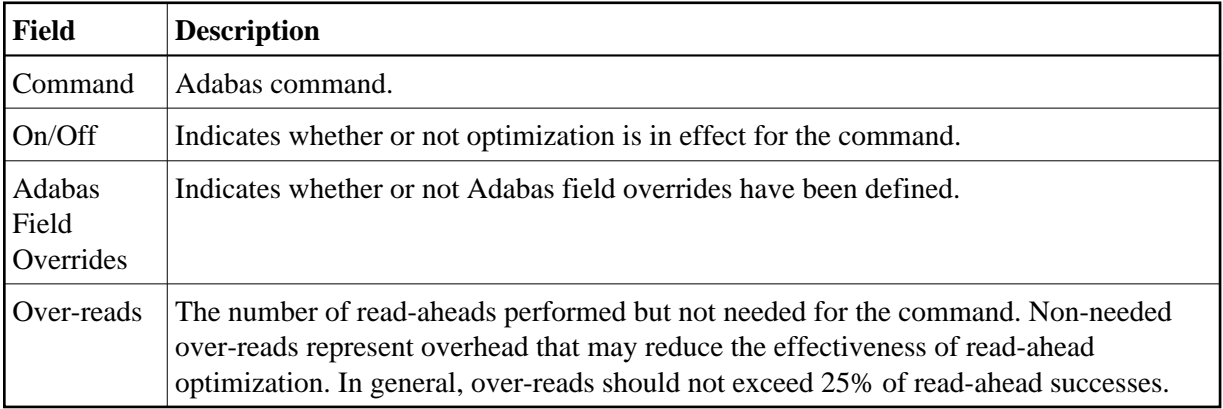

## <span id="page-12-0"></span>**File Set Summary Information**

If the option code f is entered for a file on the File Summary screen, the Set Summary screen is displayed. This screen contains summary information for each Adabas command/descriptor pairing:

#### **Note:**

You can also access this screen by entering 2.2.2 on any command line.

#### **Note:**

You can also access this screen using PF9 from AFPLOOK File Details or File Parameter Maintenance. In addition, this screen gives hot key access to AFPLOOK (PF6) and File Parameters (PF5). Pressing PF10 displays details of the master control set for the file.

```
10:38:27 ***** A D A B A S FASTPATH SERVICES 7.4.1 ***** 2003-02-05
        Set Summary from Global SYSCO33 Node Id 33 F12220MA
            Database: 198 SVC 240 File: 19
            Number of Items.... Memory (k).... Efficiency Ratings
 C CC De Sets In Use Peak Optimized In Use Peak Set Memory Growth \_ L1 2 5 24 25 5 27 9 5 0.13
  _ L1 2 5 24 25 5 27 9 5 0.13
  _ L3 KK 3 10 32 75 12 39 5 6 0.15
        _ S1 KK 2 19 40 772 2 21 9 386 10.15
 \_ L3 KK 1 8 5 9 5
  Mark with D(etail),F(ull Set List)
  Command ==>
 Enter-PF1---PF2---PF3---PF4---PF5---PF6---PF7---PF8---PF9---PF10--PF11--PF12
     Help Exit Refr Parms Look
```
## **File Set Summary List**

The following information is provided:

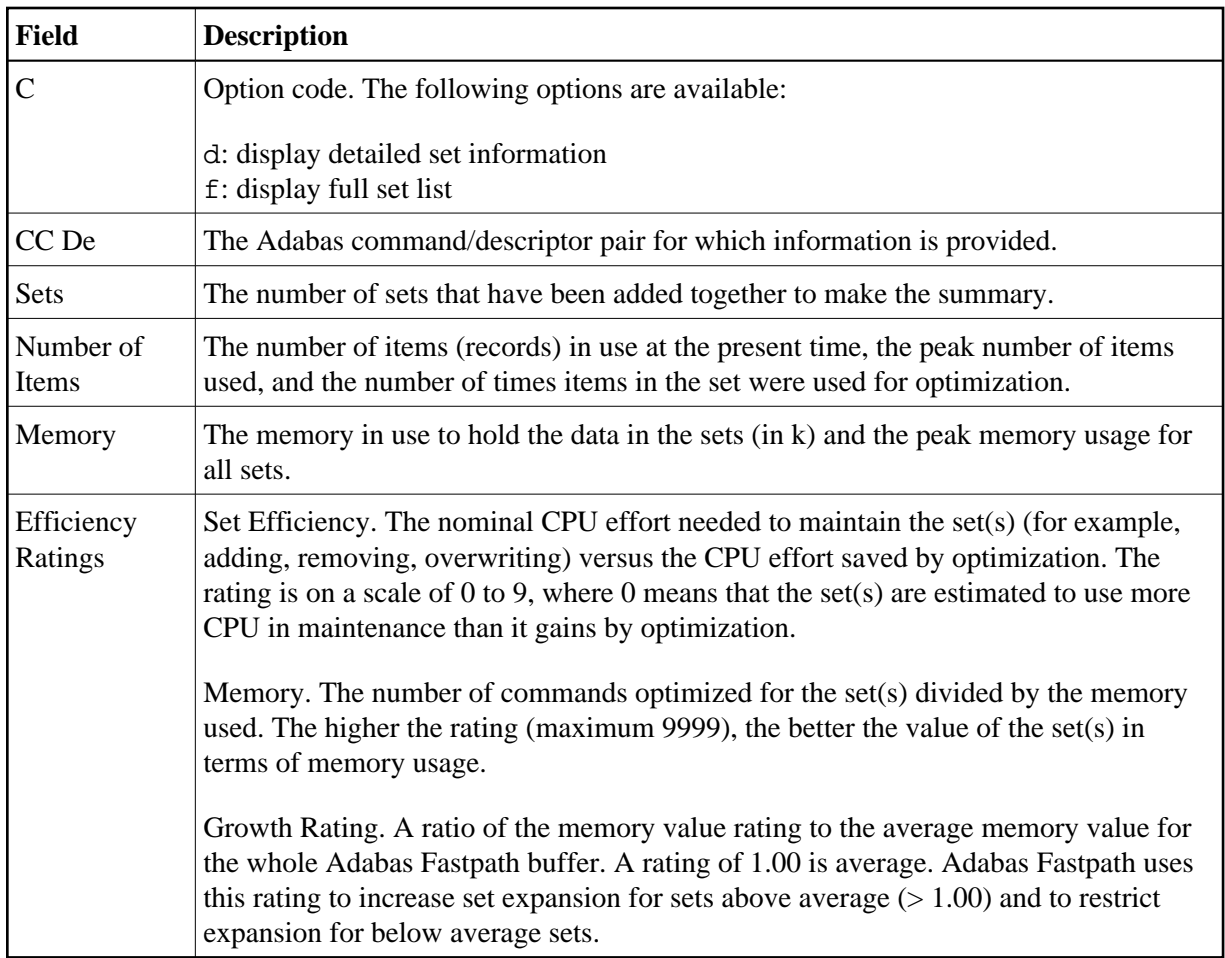

## **File Set List**

If the option code f is selected for a command/descriptor pair on the File Set Summary screen, the Set Summary screen will be displayed.

This screen contains an activity summary for each direct access set used by the selected command/descriptor pair.

```
10:39:56 ***** A D A B A S FASTPATH SERVICES 7.4.1 ***** 2003-02-05
       Set Summary from Global SYSCO33 Node Id 33 F12230MA
          Database: 198 SVC 240 File: 19 CC: L3 De: KK
         Number of Items...... Memory (k)..... Efficiency Ratings
  C SSID In Use Peak Optimized In Use Peak Set Memory Growth
  _ 3 4 16 45 4 19 5 11 0.28
\begin{array}{ccccccccccc} \ - & & 5 & & & 6 & & 8 & & 30 & & 7 & & 10 & & 7 & & 4 & 0.10 \end{array}\sim 7 8 10
 Mark with D(\text{eta1}), S(\text{start}/\text{stop}) Command ==>
 Enter-PF1---PF2---PF3---PF4---PF5---PF6---PF7---PF8---PF9---PF10--PF11--PF12
     Help Exit Refr Cntl Node Menu
```
### **File Set List for Command/Descriptor**

The following information is provided:

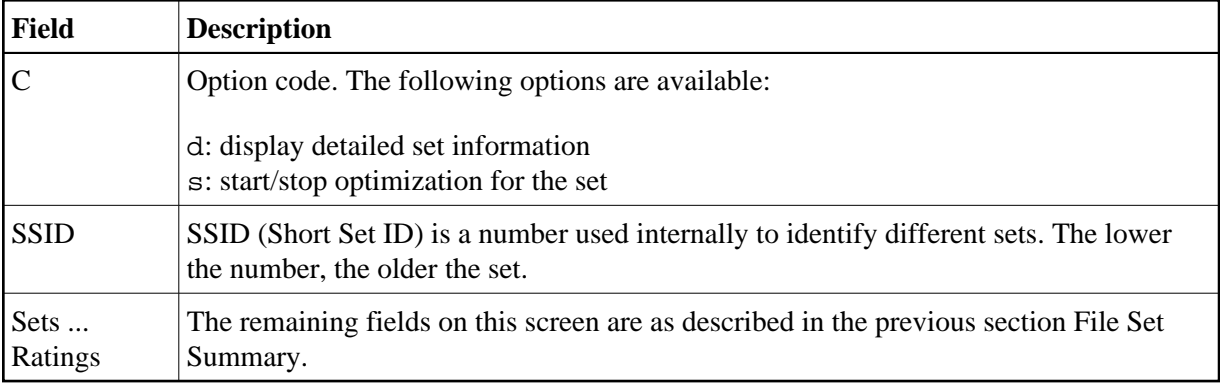

## **Detailed Set Information**

The Set Detail screen can be invoked by selecting the option code d for a set or pressing PF10 on the File Set Summary screen:

```
10:40:31 ***** A D A B A S FASTPATH SERVICES 7.4.1 ***** 2003-02-05
       Set Detail from Global SYSCO33 Node Id 33 F12230MB
           Database: 198 SVC 240 File: 19
 Command: L3 Primary Descriptor: KK SSID: 3
  Efficiency Ratings: Set: 5 Memory: 11 Growth: 0.28<br>Items - Optimized: 45 Added: 15 Collisions:
  Items - Optimized: 45 Added:
         Current: 4 Peak: 16 Free: 12
        Removed: 11 RLU: 11 Overwrites:
Set Resets: SetMemory - Used(k): 4 Peak(k): 19 Free(k): 14
 Status: 00 C8 0E 08 Expansion: 16 Acc.Mask Entries 1
 Used FB: 27 RB: 1056 Indexes: 3 Address: 09A00234
Lengths: SB: 8 VB: 32 Code: Lock: 000000000
   SetID Length: 47
  Reject:
  SB KK,32,B.
  FB KK,032,B,DD0001-0016,064,B.
  Command ==>
 Enter-PF1---PF2---PF3---PF4---PF5---PF6---PF7---PF8---PF9---PF10--PF11--PF12
    Help Exit Refr Conc Menu
```
## **Set Detail**

The following information is provided:

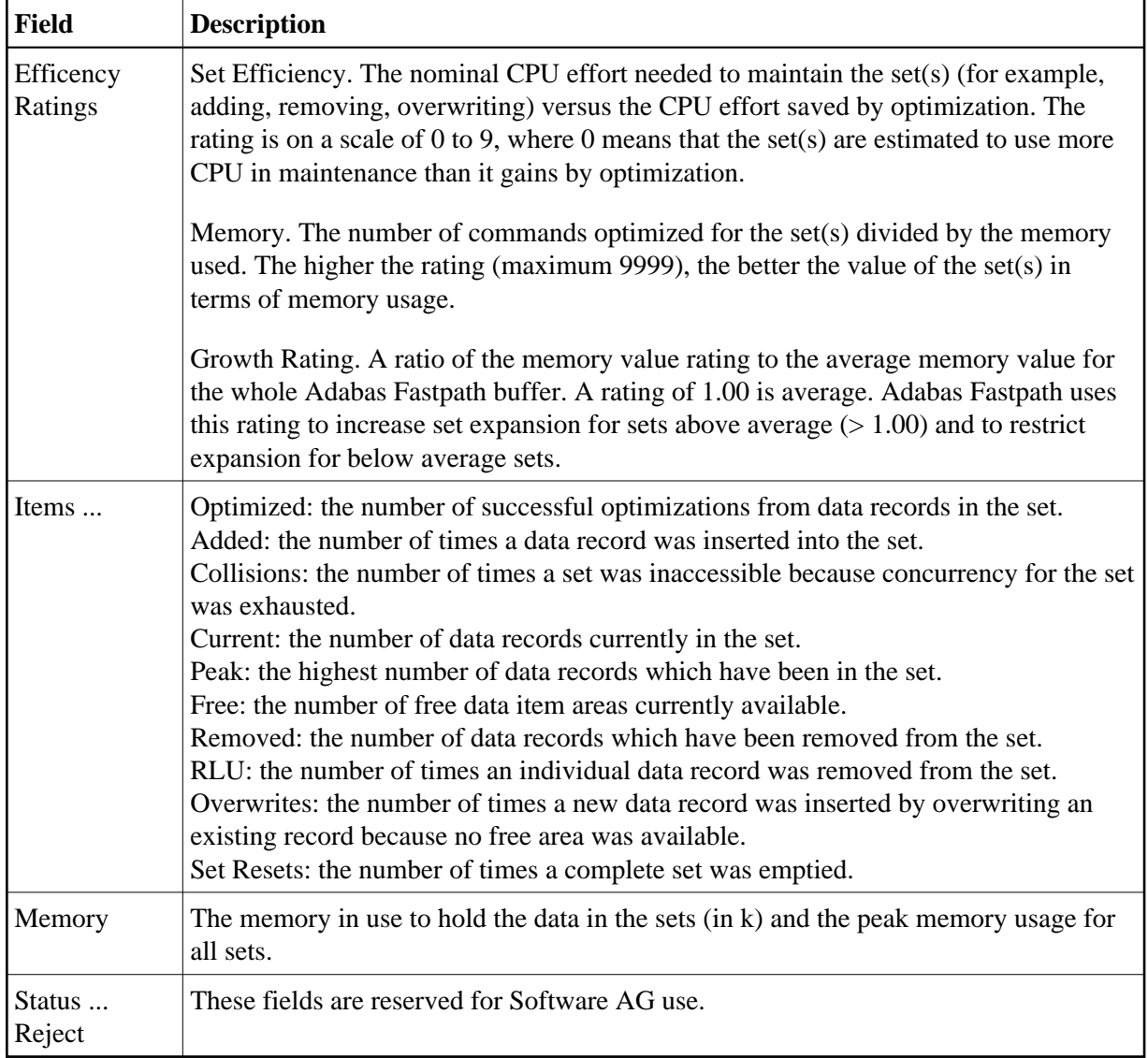

Press PF10 to display set concurrency information.

## <span id="page-17-0"></span>**Job Information**

Selecting option code 3 on the Buffer Statistics and Interaction menu, displays the Job Summary screen.

## **Note:**

You can also access this screen by entering 2.3 on the command line.

This screen displays a summary of activity for each job.

```
14:37:30 ***** A D A B A S FASTPATH SERVICES 7.4.1 - DEMO ***** 2003-02-04
    - Job Summary for Global SYSCO33 Node ID 33 - F12300MA
 Buffer Session: 3 Started: Feb 4,2003 13:59 Size(k): 4096
 C Job Name Number Job Type Attempts Optimized Memory(k) Status
 _ DAEFCODE C30694 COM-PLETE 258 194 Active
 _ Unused
 _ Unused
 _ Unused
 _ Unused
 _ Unused
 _ Unused
 _ Unused
 _ Unused
 _ Unused
 _ GXNDCP72 B41763 Batch Disconnected
 _ GXNDCP72 B41766 Batch Disconnected
Mark with D(etail), S(ervices)
 Command ==>
 Enter-PF1---PF2---PF3---PF4---PF5---PF6---PF7---PF8---PF9---PF10--PF11--PF12
   Help Exit Refr Sysj Node Menu
```
### **Optimized Job Summary**

The following information is provided:

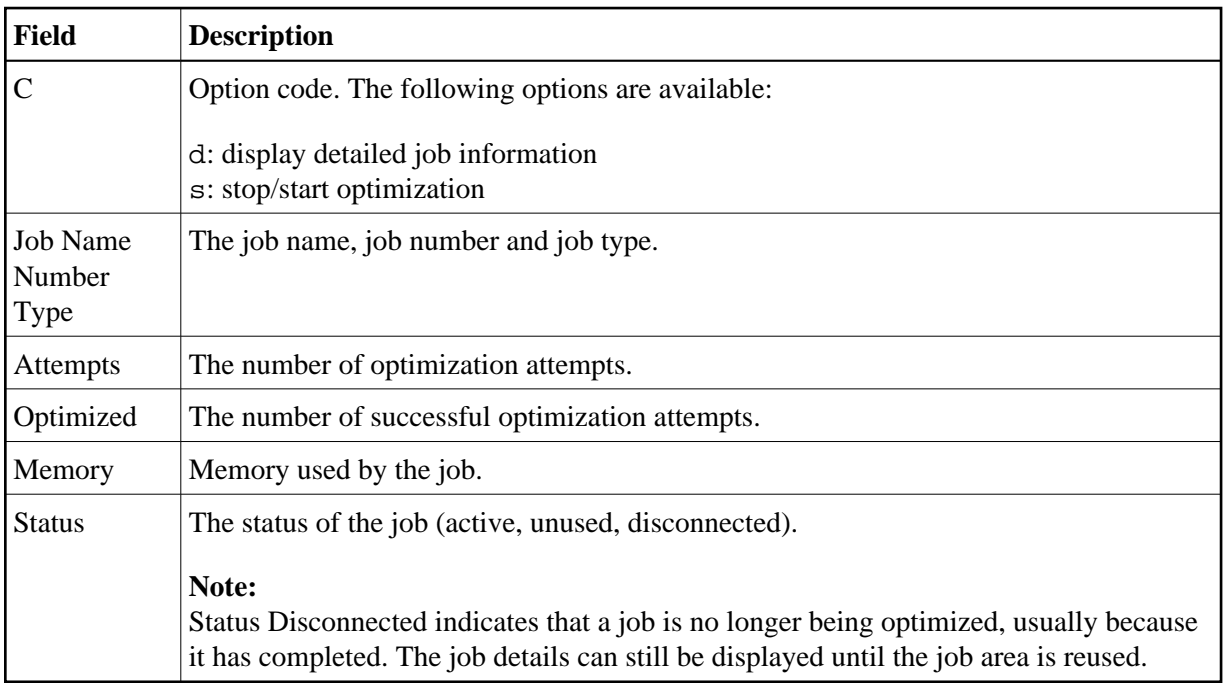

Press PF10 to display the System Job Summary screen.

## **Detailed Job Information**

Selecting option code d for a job on the Job Summary screen displays the Job Details screen.

```
10:52:46 ***** A D A B A S FASTPATH SERVICES 7.4.1 ***** 2003-02-05
      - Job Details from Global SYSCO33 Node ID 33 - F12300MB
 Job: DAEFCODE Type: COM-PLETE Number: C30694 Started: Feb 5,2003 10:02
   ---------------------------- Optimization Summary ----------------------------
 Access Type Attempts (4%) <----------Successes (73%)
 Read-ahead: 85 (1%) 45 (52%)
Direct: 173 (3%) 143 (82%)
      RCs: 6 (0%) 6 (3%)
                        Excluded: 4,161 (96%)
     Total: 4,425 (100%) 194 (4%)
------------------------------------------------------------------------------
 Memory(k): RA Memory: 0ver-reads: 6
   Status: 00 00 00 00 System ID: DAEFCODE Area Address: 099E28C8
  Command ==>
 Enter-PF1---PF2---PF3---PF4---PF5---PF6---PF7---PF8---PF9---PF10--PF11--PF12
     Help Exit Refr Excl More Zero Node Menu
```
### **Job Details**

The first section of this screen (Optimization Summary) provides optimization statistics for this job. This information is provided in the same format as that provided at the buffer and database level (see section [Buffer Information\)](#page-1-0).

The following additional fields are displayed:

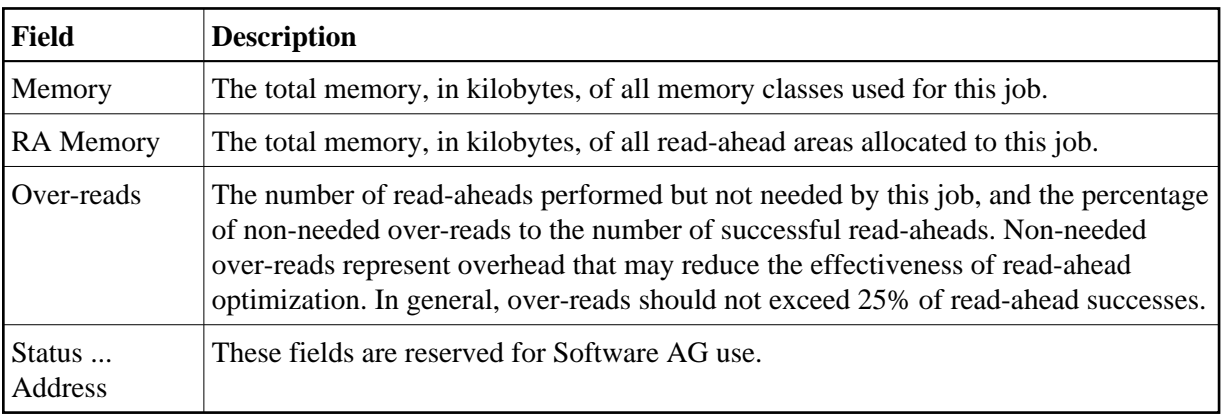

PF9 on the Job Details screen can be used to display the second job detail screen.

10:55:07 \*\*\*\*\* A D A B A S FASTPATH SERVICES 7.4.1 \*\*\*\*\* 2003-02-05 Job Details from Global SYSCO33 Node Id 33 F12300MC Job: DAEFCODE Type: COM-PLETE Number: C30694 Started Feb 5,2003 10:02 Job Information--------------------------------------------------------------- Peak Concurrency...: 2 User Areas: In Use: 2 Peak: 2 Recovered: 0 CID Areas: In Use: 0 Peak: 3 Read-ahead Memory Categories-------------------------------------------------- Size(k): 1 Peak No: 0 Usage.: 8 Failures: 0  $2$  0 1 0 4 0 0 0 0 0  $8$  0 0 0 0 0 0 Job Parameters---------------------------------------------------------------- Job End Stats..: N Direct Access: ON Start Time.....: 00:00 End Time.....: 00:00 Read-ahead Optimization Control: TP Read-ahead Limit(k): 0 Command ==> Enter-PF1---PF2---PF3---PF4---PF5---PF6---PF7---PF8---PF9---PF10--PF11--PF12 Help Exit Refr Excl Gen Node Menu

### **Job Details 2**

The first section of this screen (Job Information) provides the following information:

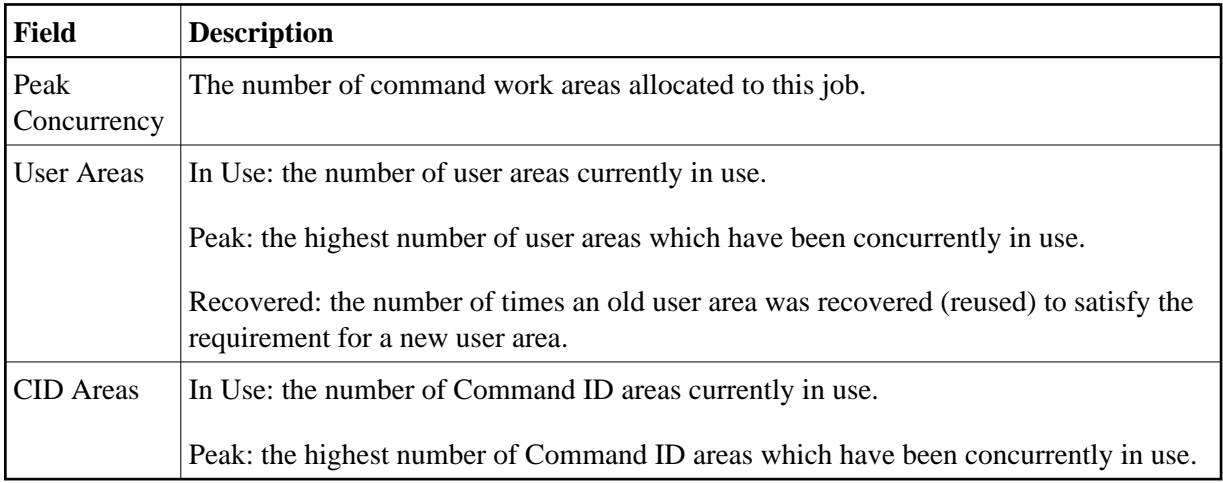

The second section (Read-Ahead Memory Categories) provides the following information:

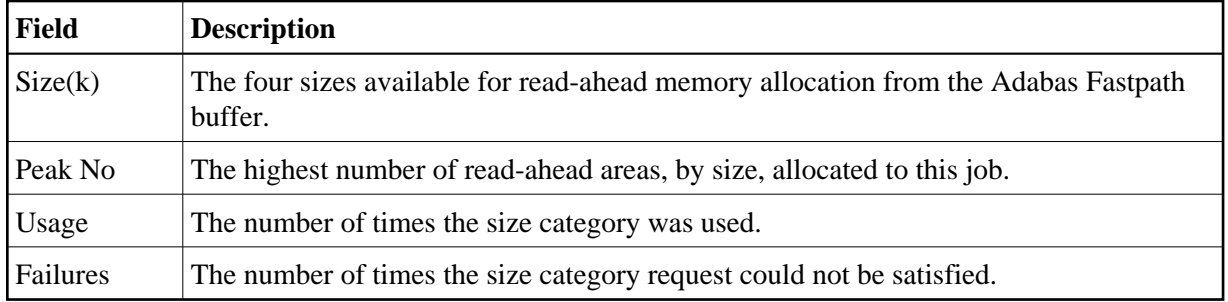

The third section (Job Parameters) contains the current values for the job parameters. See the section Adabas Fastpath Parameters for descriptions of these parameters.

#### **Note:**

The job parameters values currently being used by the job are displayed. Once a job is disconnected, these values are reset automatically to the default parameter values.

PF6 can be used to display the Excluded Command Analysis screen as described in the section [Buffer](#page-1-0)  [Information.](#page-1-0)

## <span id="page-21-0"></span>**System Job Information**

Selecting option code 4 on the Buffer Statistics and Interaction screen invokes the System Job Summary screen.

#### **Note:**

You can also access this screen by entering 2.4 on the command line.

This screen contains a list of system job areas for the active Adabas Fastpath buffer. This is normally the Asynchronous Buffer Manager task and any database components.

```
10:56:03 ***** A D A B A S FASTPATH SERVICES 7.4.1 ***** 2003-02-05
        System Job Summary for Global SYSCO33 Node ID 33 F12400MA
 Buffer Session: 111 Started: Feb 4,2003 12:56 Size(k):1024
  C Job Name Number Job Type SVC DB Nuc ID Status
    SYSCO33 C21567 AFPABM Active
     _ NUC193 C21002 AFPADA 254 193 193 Active
 _ Unused
 Mark with D(etail), S(ervices)
  Command ==>
 Enter-PF1---PF2---PF3---PF4---PF5---PF6---PF7---PF8---PF9---PF10--PF11--PF12
     Help Exit UserJ Node
 Menu
```
## **System Job Summary**

The following information is provided:

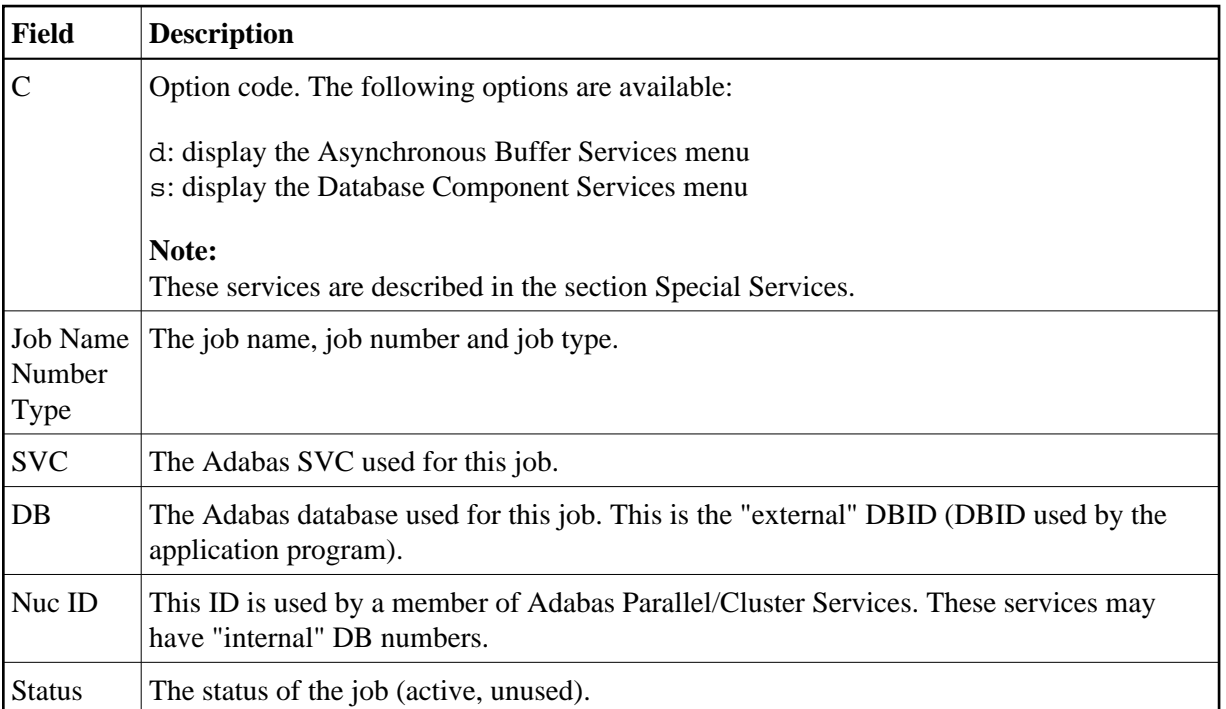

PF10 can be used to display the Optimized Job Summary screen.